**ISSN 1854-4144** Vol. 2, No. 9, Oktober 2012

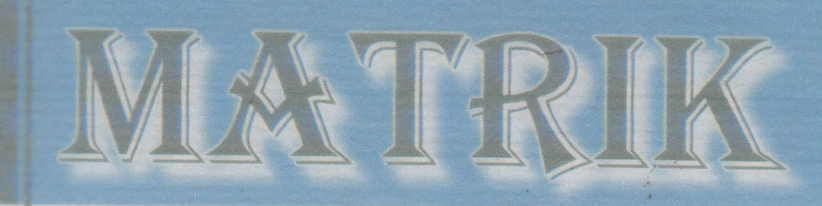

# **Jurnal Ilmiah Teknologi Informasi** dan Komunikasi

Bumigora Mataram

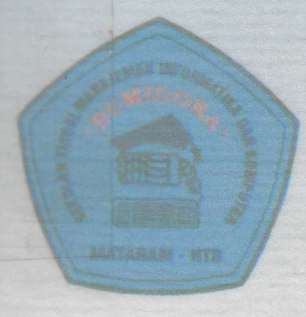

SEKOLAH TINGGI MANAJEMEN INFORMATIKA DAN KOMPUTER (STMIK) **BUMIGORA MATARAM** Jalan Ismail Marzuki Mataram Telp/Fax. (0370) 634498/ 638369 www.stmikbumigora.ac.id

# **JURNAL MATRIK**

Volume 2, Nomor 9

**STAR** 

crypt

Oktober 2012

# **DAFTAR ISI**

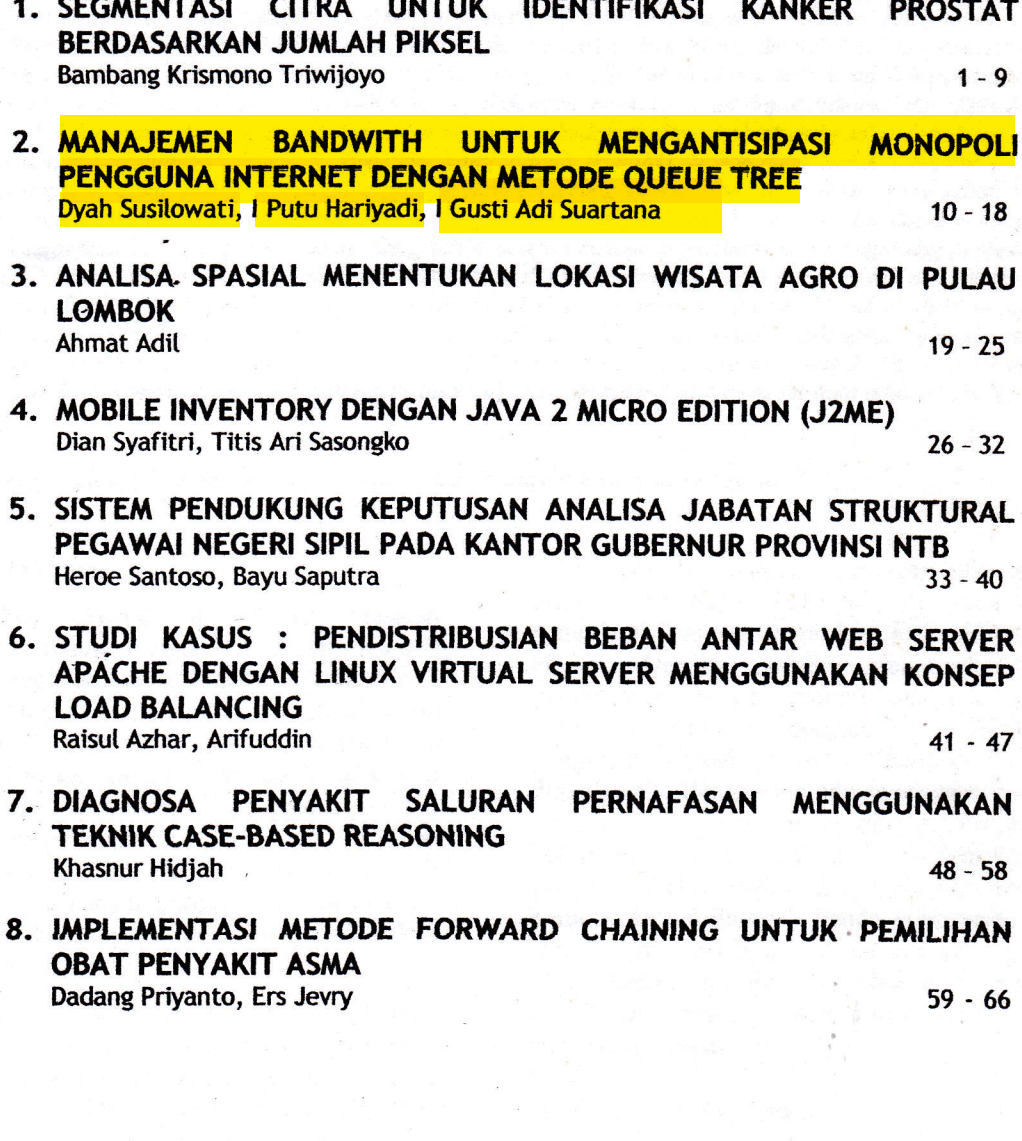

ISSN 1858-4144

MANAJEMEN BANDWITH UNTUK MENGANTISIPASI MONOPOLI PENGGUNA INTERNET DENGAN METODE QUEUE TREE Dyah Susilowati, I Putu Hariyadi, I Gusti Ketut Adi Suartana

## MANAJEMEN BANDWITH DENGAN METODE QUEUE TREE (Studi kasus di STMIK Bumigora )

## $\cdot$  :  $\cdot$  .  $\cdot$  .  $\cdot$ Dyah Susilowati\*'<sup>'</sup>, I Putu Hariyadi<sup>2'</sup>, I Gusti Ketut Adi Suartana<sup>3</sup>

<sup>1,2</sup> Staf pengajar Jurusan Informatika STMIK Bumigora Mataram, NTB  $\frac{3}{4}$  Mahasiswa S1 Informatika STMIK Bumigora Mataram, NTB e-mail:<sup>\*1</sup> dyah.bumigora@gmail.com,

#### ABSTRAK

Koneksi Internet yang digunakan STMIK Bumigora adalah Telkom Speedy dengan jumlah koneksi sebanyak 4 jalur, dimana masing-masing jalur memiliki kapasitas bandwidth uplink 64 kbps dan downlink 1024 kbps. Apabila dalam waktu yang bersamaan semua lokasi mengakses Internet maka kapasitas bandwidth yang ada tidak mencukupi, sehingga diterapkan proses buka tutup koneksi Internet terutama di ruang laboratorium dan ruang kelas. Koneksi Internet melalui ruang laboratorium dan ruang kelas telah diatur menggunakan aplikasi penjadwalan, sehingga proses buka tutup koneksi pada lokasi tersebut dapat dilakukan secara otomatis berdasarkan jadwal yang telah ditentukan. Aplikasi yang sudah ada tersebut hanya dapat mengelola proses penjadwalan koneksi Internet tanpa disertai dengan fasilitas manajemen bandwidth. Permasalahan lambatnya akses Internet terjadi ketika beberapa lokasi dibuka dan mengakses Internet secara bersamaan, sebagai akibat distribusi bandwidth yang tidak merata, monopoli penggunaan bandwidth oleh pengguna yang melakukan aktivitas download dan tidak diterapkannya skala prioritas penggunaan alokasi bandwith. Queue tree mampu membagi bandwidth ke dalam kelompok-kelompok tertentu dengan cara membentuk hirearki dari alokasi bandwidth yang ada. Metode ini juga mendukung pengaturan bandwidth berdasarkan skala prioritas. Mikrotik RouterOS melalui fitur scripting dapat digunakan untuk mengintegrasikan aplikasi penjadwalan koneksi Internet yang telah ada, untuk mengaktifkan & menonaktifkan pengaturan bandwidth berbasis queue tree berdasarkan klasifikasi skala prioritas pada jadwal yang telah ditentukan. Dengan adanya penerapan queue tree dan scripting yang terintegrasi dengan aplikasi penjadwalan, diharapkan dapat mengatur pendistribusian bandwidth yang lebih merata dan meminimalisasi monopoli penggunaan bandwidth oleh pengguna tertentu, serta tersedianya pengalokasian bandwidth berdasarkan skala prioritas untuk meningkatkan<br>kualitas layanan koneksi Internet.

Kata kunci : Internet, Manejemen bandwidth, queue tree, scripting

:

#### I. Pendahuluan

realistic control of the control of

#### 1.1. Latar Belakang

Pelayanan akses internet bagi civitas akademika dilingkungan kampus STMIK Bumigora terus ditingkatkan dari tahun ke tahun. Hal ini terlihat dari keseriusan pengelola Pustik dalam pengelolaannya. Saat ini Telah tersedia 4 jalur hotspot yang disebarkan keseluruh ruangan dan area lingkungan kampus.

Seiring bertambah banyaknya jumlah mahasiswa secara otomatis menambah jumlah pengguna layanan internet di STMIK Bumigora. Permasalahan yang saat ini terjadi adalah lambatnya akses internet saat jalur digunakan bersama-sama oleh banyak pengguna Berdasarkan hasil pengamatan diketahui terjadinya monopoli oleh pengguna tertentu . Hal ini terjadi karena belum

dilakukannya menajemen bandwith bagi pengguna.Permasalahan tersebut bisa diatasi jika dilakukan . pengaturan ,<br>, 11 dengan menggunakan metode queue tree dan mikrotik scripting.

#### 12. Rumusan Masalah

Bagaimara mengatasi lambafnya akses internet dan monopoli pengguna internet pada layanan jaringan internet di lingkungan STMIK Bumigora?

#### 1.3. Batasan Masalah

 $\gamma$ 

Adapun batasan masalah yang diketengahkan pada penelitian ini adalah sebagai berikut:

a. Penelitian dilakukan di kampus STMIK Bumigora Mataram.

**Service Contract** 

JURNAL MATRIK VOL. 2 NOMOR 9 (GANJIL 2012 - 2013)

- b: Menggunakan metode queue tree pada vier Mikrotik untuk memanajemen bandwidth koneksi Internet.
- c. Menggunakan scripting Mikrotik untuk mengintegrasikan manajemen bandwidth berbasis queue tree dengan aplikasi penjadwalan koneksi Internet yang telah ada. **ARRIVES**
- d. Metode queue tree menggunakan queue tipe berbasis PCO. :.

 $\label{eq:2} \mathcal{N}_{\mathcal{A}}^{\mathcal{A}} = \mathcal{N}_{\mathcal{A}}^{\mathcal{A}} \mathcal{S} \mathcal{L}_{\mathcal{A}}^{\mathcal{A}}.$ 

familiar

#### 1.4. Tujuan dan Manfaat Penulisan

#### 1.4.1. Tujuan Penulisan

.. d' . penulisan ini adalah mewujudkan layanan internet yang bebas dari monopoli pengguna dengan manajemen bandwidth koneksi Internet berdasarkan skala prioritas menggunakan metode queue tree dan integrasinya dengan aplikasi penjadwalan yang telah ada di STMIK Bumigora Mataram menggunakan mikrotik scripting.

#### 1.4.2. Manfaat Penulisan

- 1. Bagi pengguna internet dapat mengatasi lambatnya akses internet vang lambatnya disebabkan oleh monopoli pengguna tertentu.
- 2. Bagi Pustik , dapat memudahkan pengelolaan penguna internet sehingga meningkatkan kualitas layanan koneksi intemet
- 3. Sebagai sumbangan pemikiran dan<br>
kontribusi terhadap pengembangan pengembangan aplikasi keilmu informatika khususnya jaringan computer

#### 1.5. Metodolologi Penetitian

#### 1.5.1. Identifikasi kebutuhan pemakai.

Pada tahap identifikasi dibagi menjadi dua tahap yaitu tahap pengumpulan data dan tahap analisa data. a. **Pengumpulan data** ...

- rate of the training the
- l. **Observasi**<br>yaitu pengamatan untuk mengetahui penggunaan bandwidth.<br>Wawancara.
- 2. Wawancara, yaitu Tanya jawab secara langsung dengan pengelola pustik. Hasil wawancara<br>terlampir. pengelola pustik. Hasil wawance terlampir.
- 3. Studi literature yaitu mempelajari beberapa literature yang terkait dengan manajemen bandwith

#### b. Analisa Data

- 1. Aplikasi penjadwalan koneksi Internet belum disertai dengan fasilitas manajemen<br>bandwidth, sehingga memunculkan bandwidth, sehingga memunculkan permasalahan lambatnya akses *Internet* ketika beberapa lokasi nonaktif dibuka akses Internetnya secara bersamaan.
- 2. Lambatnya akses Internet yang ada sebagai akibat distribusi *bandwidth* yang tidak<br>merata, dan monopoli penggunaan monopoli penggunaan bandwidth oleh pengguna yang melakukan aktivitas download. Selain itu distribusi bandwidth yang tidak merata dan tidak diterapkannya skala prioritas penggunaan alokasi bandwidth di lokasi-lokasi tertentu akan mempengaruhi perbedaan kecepatan koneksi *Internet* di masing-masing lokasi.
- 3. Diperlukan sebuah solusi yaitu dengan menerapkan manajemen bandwidth menerapkan manajemen bandwidth menggunakan metode queue tree yang terintegrasi dengan aplikasi penjadwalan yang sudah ada dengan menggunakan mikrotik scripting.

#### 1.5.2. Mengembangkan prototype

Tahap' ini berupa rancangan yang merupakan hasil dari tahap identifikasi, dalam rancangan ini memuat tentang rancangan sistem manajemen bandwidth yang baru.

## 1.5.3. Tahap Uji ceba dan Analisa

' ' Setelah' dilakukan konfigurasi berdasarkan rancangan yang dibuat, akan dilakukan ujicoba terhadap system. Selanjutnya akan dilakukan analisa hasil mengenai unjuk kerja jaringan setelah dilakukan manaiemen bandwith.

#### II. Tinjauan Pustaka

#### 2.1. Manajemen Bandwidth

Manajemen Bandwidth adalah proses mengukur dan mengendalikan komunikasi (lalu lintas, paket) pada link jaringan, untuk menghindari pengisian link untuk kapasitas atau overfilling link, yang akan mengakibatkan terjadinya kemacetan jaringan dan buruknya kinerja dari jaringan (Bandwidth management, 2011, p.1). Kualitas Pelayanan (QoS) berarti bahwa router harus memprioriaskan dan membentuk lalu lintas jaringan. QoS tidak membatasi, ini lebih pada

 $JURN$ db MATRIK VOL 2 NOMOR 9 (GANJIL 2012 - 2013) 1111 112 112 112 112 112 112 11

penyediaan kualitas. Karena pada penelitian ini semua konfigurasi menggunakan Mikrotik RouterOS maka berikut ini adalah beberapa feature dari mekanisme Kontrol Bandwidth MikroTik RouterOS:

- 1. Membatasi tingkat data untuk alamatalamat IP tertentu, subnet, protokol, port.
- 2. Memprioritaskan beberapa arus paket.
- 3. Menggunakan antrian untuk mempercepat browsing WEB.
- 4. Menerapkan antrian pada interval-interval waktu yang pasti.<br>5. Berbagi lalu lintas yang tersedia diantara
- para pengguna secara adil, atau tergantung pada muatan saluran.

Mekanisme kontrol bandwidth di atas diatur di menu manajemen bandwidth pada Mikrotik, adapun menu-menu manajemen bandwidth pada mikrotik yaitu:

- a. Menu *Interface* merupakan gerbang trafik keluar atau masuk ke mikrotik. Secara default mikrotik hanya mengénali interface yang secar fisik memang ada. Kita dapat merubah nama interface tersebut dengan tujuan untuk memudahkan dalam mengindetifikasi fungsi.
- b. Menu IP adalah menu utama dengan berbagai pilihan yang berhubungan dengan konfigurasi Internet Protocol. Dalam mengkonfigurasi manajemen bandwidth sub menu yang sering digunakan yaitu addresses, routes, firewall, DNS.
- c. Menu Tools merupakan menu yang berisi beberapa submenu tool yang digunakan untuk menguji jaringan maupun merekam kondisi suatu jaringan: Adapun sub menu menu tersebut yaitu :
- 1. Sub Menu Packet Sniffer digunakan untuk melekukan "*sniff*" paket yang<br>sampai *interface* ke *router* dan sampai *interface* ke *router* dan<br>menampilkan dengan menggunakan<br>*software* yang tersedia.  $\frac{1}{2}$  ,  $\epsilon_2$  , software yang tersedia.

l

i I ir

li

2. Sub Menu Torch digunakan untuk memonitor *traffic* yang melewati interface berdasarkan protocol, sumber,<br>dan tujuan serta port. Torch dan tujuan serta port. Torch menampilkan traffic protokol dan kecepatan saat diterima dan dikirimd) Menu Queue, menu ini memberikan Ouality of Service(QoS) berarti router harus melakukan prioritas dan mengatur traffik jaringan. QoS tidak hanya sebatas membatasi saja tetapi lebih bertujuan untuk menjaga kualitas.

40. 国"上大军"

#### 2.2. Queue

Queue merupakan sub menu dari fitur<br>manajemen bandwidth pada mikrotik bandwidth RouterOS. Queue atau antrian ini digunakan untuk membatasi, dan memprioritaskan ialu lintas. Adapun lalu lintas paket-paket yang dapat di batasi dan diprioritaskan oleh queue antara lain(Manual Mikrotik, 2010, p. 588).

1. Batas kecepatan data untuk alamat IP tertentu, *subnet, protocol, port,* dan parameter lainnya.

 $\mathcal{L}_{\mathcal{L}}$  , and

- **2.** Batas peer to peer trafik.
- 3. Menkonfigurasi semburan lalu lintas untuk web browsing yang lebih cepat.
- 4. Memprioritaskan paket beberapa arus atas orang lain.
- 5. Menerapkan batasan yang berbeda berdasarkan waktu.
- 6. Berbagi trafik yang tersedia antara pengguna sama, atau pada beban saluran.

Penerapan Queue pada Mikrotik RouterOS didasarkan pada Hlrerarchical Toten Buckct (HTB). Dalam RouterOS, Queue mempunyai struktur hirarki yang dapat dipasang pada 4 tempat yang berbeda yaitu (Manual Mikrotik, 2010, p. 588):

- 1. Global-in: mewakili semua antarmuka input secara umum (ingress queue). Antrian melekat pada global-in berlaku untuk lalu lintas yang diterima oleh router sebelum paket filtering.
- 2. Global-out: mewakili semua interface output secara umum (jalan keluar antrian).
- 3. Global-total: mewakili semua antarmuka input dan output bersama-sama (dengan kata lain itu adalah agregasi global-in dan global-out). Digunalan dalam kasus ketika pelanggan memiliki batas tunggal untuk keduanya, upload dan download.
- 4. < interface name>: merupakan salah satu antarmuka keluar tertentu. Hanya lalu lintas yang ditunjuk untuk pergi keluar melalui , interface ini akan melewati antrian HTB. Pada mikrotik RouterOS Queue pada fitur

 $K$ urnal matrik VOL, 2 NOMOR 9 (GANJIL 2012 - 2013)

manaiemen bandwidth ada dua vaitu (Manual Mikrotik, 2010, p. 588).

- a. Simple queue menu adalah menu yang dirancang untuk mempermudah konfigurasi sederhana, antrian tugas sehari-hari (seperti klien tunggal  $$ download pembatasan, P2P pembatasan lalu lintas, dll).
- b. Queue tree menu adalah menu yang bertugas untuk mengimplementasikan tugas queue(seperti kebijakan prioritas global, membatasi pengguna grup), membutuhkan penandaan arus paket dari fasilitas / ip firewall mangle.

#### 2.3. Queue Tree

Queue tree merupakan limit bandwidth yang cukup kompleks karena pelimitan dapat dikelompokkan berdasarkan protocol, portport, atau kelompok IP address. Metode Queue tree tidak lepas dari yang namanya dengan teknik HTB. Queue tree dengan teknik HTB adalah suatu disiplin antrian classfull yang berguna untuk menerapkan penanganan yang berbeda untuk berbagai jenis lalu lintas(*Quality of Service*, 2011, p.8). Queue teknik mempunyai **HTB** tree dengan parameter-parameter yang dapa digunakan untuk melakukan managemen bandwidth, tersebut adapun parameter-paremeter yaitu(Manual Mikrotik, 2010, p. 591):

a. parent (Name of, or none)

antrian yang diberikan sebagai antrian anak untuk target yang dipilih. target antrian bisa antrian HTB atau antrian yang sudah dibuat sebelumnya.  $\sim 11$ 

b. *priority*  $(1.8)$ 

memprioritaskan satu antrian anak dari antrian anak lainnya. prioritas ini tidak atrian orang bekeria pada tua(parent).satu(1) adalah antrian tertinggi atau yang paling diutamakan, sedangkan antrian terakhir atau delapan (8) adalah prioritas terendah. antrian dengan prioritas lebih tinggi akan memliki kesempatan untuk mencapai max limit sebelum antrian anak dengan prioritas lebih rendah, antrian dengan prioritas terendah.

c. queue (SOMETHING) memilih jenis antrian. Queue tipe dapat

dibuat di sini.

d. limit-at (NUMBER) normal data rate terjamin sampai ke target.

- e. max-limit (NUMBER) maksimal data rate yang diperbolehkan untuk dicapai oleh target.
- f. burst-limit (NUMBER) Shi iskoh si maksimal data rate yang dapat dicapai saat target burst aktif.
- g. burst-time (TIME) periode waktu, dalam hitungan detik, di mana data rate rata-rata dihitung.

h. burst-threshold (NUMBER)

ketika rata-rata data rate di bawah nilaiburst diperperbolehkan, begitu rata-rata data rate mencapai nilai-burst ditolak.-Untuk perilaku burst yang optimal nilai harus di atas limit-at nilai dan di bawah nilai max-limit. 四 高效

#### Hasil Dan Pembahasan Ш.

#### **Tahan Konfigurasi**  $3.1.$

### 3.1.1. Konfigurasi Pada Router Mikrotik **Internet**

Konfigurasi pada router mikrotik Internet ini menggunakan perangkat riil, sehingga untuk perangkat lunak mikrotik routerOS sudah terinstall langsung di perangkat. Konfigurasi gateway dan DNS, konfigurasi ini dilakukan agar client jaringan dalam dapat terhubung ke Internet adapun konfigurasinya adalah sebagai berikut:

1. Konfigurasi Routing Statik, konfigurasi ini dilakukan agar jaringan dalam dapat terhubung ke jaringan luar adapun konfigurasi adalah sebagai berikut:

 $\checkmark$ Konfigurasi routing statik ke jaringan **LAN#meroutingkan** paket-paket vang menuju ke jaringan luar dan ke dalam jaringan dalam di mikrotik Internet

2. Konfigurasi load balancing 2 jalur koneksi Internet, konfigurasi ini dilakukan untuk membagi 2 jalur koneksi internet, dimana fungsinya ketika 1 jalur koneksi mati/putus maka *client* tetap dapat menggunakan Internet dengan backup dari jalur koneksi 2 dan sebaliknya, adapun konfigurasinya adalah sebagai berikut:

#memberikan alamat ip address pada masing-masing interface

#menandai paket dari jaringan dalam yang menuju ke jaringan luar/internet

/ip firewall mangle

JURNAL MATRIK VOL. 2 NOMOR 9 (GANJIL 2012 - 2013)

ਹੱਲਦੇ ਹਨ ਚੋ

#konfgurasi NAT dari alamat jaringan alamat dalam ke jaringan luar

#### /ip firewall nat

- 3. Konfigurasi queue tree, konfigurasi ini merupakan konfigurasi manejemen bandwidth diterapkan. yang akan Konfigurasi queue tree ada beberapa tahap, vaitu:
	- a. Konfigurasi ip firewall mangle.
	- Konfigurasi penandaan koneksi #menandai koneksi dari alamat jaringan dalam
		- Konfigurasi penandaan packet #menandai packet dari alamat jaringan dalam sesuai dengan penandaan  $koneksi$  . The implementary  $\mathbb{R}^2$  $-115$

/in firewall mangle desertions

- b. Konfigurasi ip firewall filter #mefilter alamat-alamat jaringan dalam dengan memberikan action drop dan
	- status enable
- *lip* firewall filter
- c. Konfigurasi queue type menggunakan PCO.
	- #konfigurasi PCO untuk download dengan nama pcq\_download /queue type  $\mathbb{R}^4$  is a small
- d. Konfigurasi queue tree, konfigurasi ini untuk pengalokasian bandwidth dan  $G: M^{(1)}$ priority masing-masing lokasi berdasarkan alamat-alamat subnet.
	- √ Konfigurasi untuk parent #konfigurasi queue tree untuk parent download dengan max limit 2MG /queue tree

Konfigurasi untuk queue parent

#konfigurasi queue tree(untuk limit at, max limi, dan priority) untuk queue parent berdasarkan alamat subnet /queue tree

- 4. Konfigurasi scripting mikrotik, konfigurasi scripting mikrotik ini akan dibagi menjadi dua yaitu:
	- a. Konfigurasi scripting untuk mengaktifkan manajemen bandwidth. #konfigurasi scripting untuk mengaktifkan alamat subnet yang filter dari status enable menjdai disable sehingga action drop menjadi tidak aktif /system script
- b. Konfigurasi scripting untuk menonaktifkan manajemen bandwidth. #konfigurasi scripting untuk menonaktifkan alamat subnet vang filter dari status disable menjdai enable atau menjadi ke keadaan semula /system script

3.2. Tahap Ujicoba

Tahap uji coba, dilakukan dengan tujuan untuk memastikan manaiemen bandwidth yang telah dikonfigurasi dapat berjalan sesuai dengan rancangan yang dibuat. Adapun uji coba dilakukan akan disesuaikan dengan skenario yang sudah dibuat yaitu:

1. Uji coba koneksi Internet dari lokasi aktif. serta monitoring manajemen bandwidth melalui menu queue tree dan utility torch. Uji coba ini akan dilakukan dari client ruang PusTIk dan *client* dosen atas dengan melakukan ping, nslookup, dan mengakses halaman google serta mengunduh file. Seperti ditunjukkan pada gambar 4.21.

14

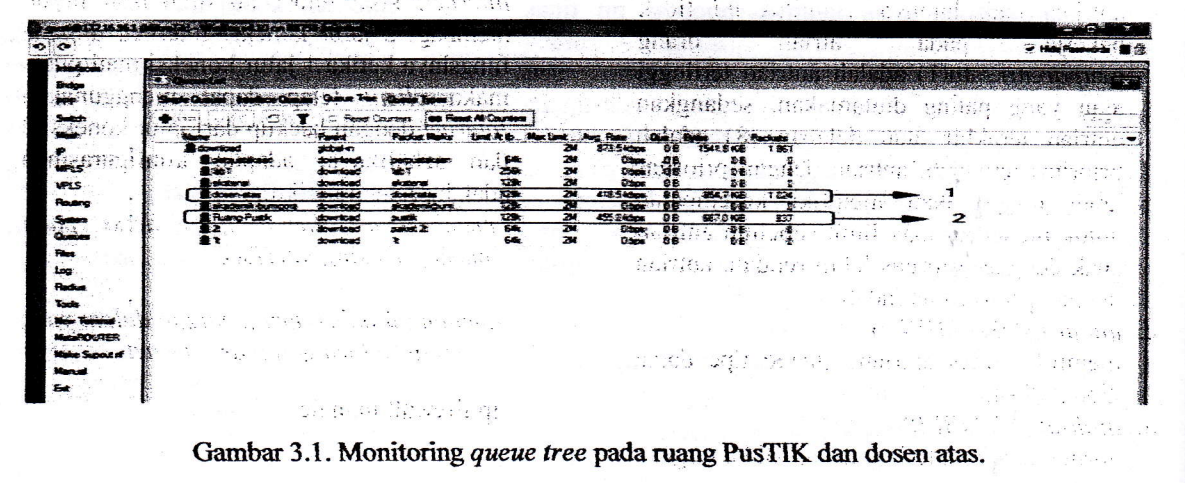

JURNAL MATRIK VOL. 2 NOMOR 9 (GANJIL 2012 - 2013)

## 1. Uji coba manajemen bandwidth dengan mengunduh file secara bersamaan dari client yang berbeda lokasi,

Dilakukan monitoring melalui menu queue tree dan utility torch . Uji coba yang dilakukan adalah client-client dari lokasi aktif denggan prioritas nonaktif dan berbeda dan sama mengunduh file secara bersamaan dan akan di monitoring dari menu queue tree serta utility torch di

mikrotik Internet. Client lokasi nonaktif akan diwakilkan oleh ruang kelas 1T,2T, dan untuk lokasi aktif diwakilkan oleh ruang dosen atas, PusTIK, dan ruang perpustakaan. Uji coba dilakukan dengan beberapa tahapan yaitu:

a. Dari client dengan prioritas yang sama yaitu client ruang PusTIK dan ruang dosen atas. PusTIK dengan prioritas 1 dan ruang dosen atas dengan prioritas 1.

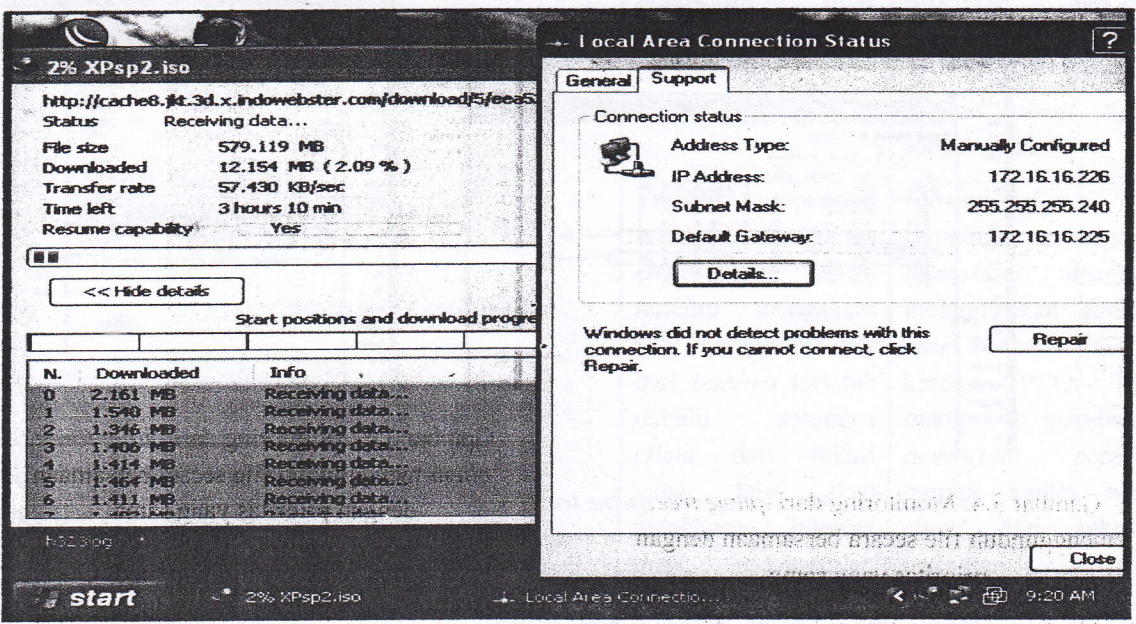

Gambar 3.2. Ujicoba mengunduh file dari client ruang PusTIK ke Internet menggunakan IDM.

| Interfaces            | # Connection                                               |                        |                                              |                                               |           |                               |                         |               |                       |                                                                                                    |
|-----------------------|------------------------------------------------------------|------------------------|----------------------------------------------|-----------------------------------------------|-----------|-------------------------------|-------------------------|---------------|-----------------------|----------------------------------------------------------------------------------------------------|
| Broge                 | Smale Commun Interface Company Control Time Company Tigges |                        |                                              |                                               |           |                               |                         |               |                       |                                                                                                    |
|                       |                                                            |                        |                                              |                                               |           |                               |                         |               |                       |                                                                                                    |
| Setch                 |                                                            |                        | Times Renet Counters (80 Renet All Counters) |                                               |           |                               |                         |               |                       | APPLY-MES LABORATE THY MESSAGE AND AN ASSAULT COMPANY OF THE RESIDENCE OF THE RESIDENCE OF THE RESIDENCE OF THE RESIDENCE OF THE RESIDENCE OF THE RESIDENCE OF THE RESIDENCE OF THE RESIDENCE OF THE RESIDENCE OF THE RESIDENC |
|                       | <b>Mariana</b>                                             | Parent                 |                                              | Packet Marks Limit At &. Max Limit  Aug. Rate |           | BES Elebon                    | <b>Chat Bohns</b><br>OE | 582.3 KB      | <b>Packata</b><br>835 |                                                                                                    |
|                       | download<br>certification.                                 | plotusi in<br>download | <b>DISCUSSION AND</b>                        | $6$                                           | 24<br>296 | 145.24box                     | <b>GB</b>               | 115348        | 143                   |                                                                                                    |
| <b>MPIS</b>           | $3 - 7$                                                    | download               | ten 3                                        | 25k                                           | 256       | <b>Gibos</b>                  | 98                      | <b>GB</b>     | ă                     | - 3                                                                                                    |
|                       | amental                                                    | download               | eicstensi                                    | 129k                                          | 298       | Ches                          | 0B                      | <b>GE</b>     | 役                     |                                                                                                    |
|                       | <b>Showers dies</b>                                        | downicać               | <b>CEMARY CARDS</b>                          | 32.7                                          | 24        | 30-120-00                     | 商店                      | 2015 545      | <b>DS</b>             |                                                                                                    |
| Routing               | <b>Baladenk</b> bumpara<br><b>BRusno Russic</b>            | download<br>download   | akademikbum<br><b>DURK</b>                   | 1296<br>12%                                   | 298<br>准  | <b>Show</b><br><b>Billing</b> | 08<br>GB.               | ◎書<br>248.8米房 | $\mathbf{a}$<br>325   |                                                                                                    |
| <b>System</b>         | 112                                                        | download               | <b>SHOR 2</b>                                | 磷                                             | 74        | 35 4 idams                    | 0e                      | 23348         | 12                    |                                                                                                    |
| Guesse                |                                                            | download               | $\mathbf{z}$                                 | 64                                            | 258       | <b>Z14kbox</b>                | <b>QB</b>               | 技术服务          | 13                    |                                                                                                    |
|                       |                                                            |                        |                                              |                                               |           |                               |                         |               |                       |                                                                                                    |
|                       |                                                            |                        |                                              |                                               |           |                               |                         |               |                       |                                                                                                    |
|                       |                                                            |                        |                                              |                                               |           |                               |                         |               |                       |                                                                                                    |
| <b>Flachun</b>        |                                                            |                        |                                              |                                               |           |                               |                         |               |                       |                                                                                                    |
|                       |                                                            |                        |                                              |                                               |           |                               |                         |               |                       |                                                                                                    |
| New Secretar          |                                                            |                        |                                              |                                               |           |                               |                         |               |                       |                                                                                                    |
| <b>MetaROUTER</b>     |                                                            |                        |                                              |                                               |           |                               |                         |               |                       |                                                                                                    |
|                       |                                                            |                        |                                              |                                               |           |                               |                         |               |                       |                                                                                                    |
| <b>Make Supout of</b> |                                                            |                        |                                              |                                               |           |                               |                         |               |                       |                                                                                                    |
| Manuel                |                                                            |                        |                                              |                                               |           |                               |                         |               |                       |                                                                                                    |

Gambar 3.3. Monitoring dari queue tree, client 5 lokasi menggunduh file secara bersamaan dengan prioritas yang berbeda dan sama.

IURNAL MATRIK VOL. 2 NOMOR 9 (GANIIL 2012 - 2013) 15

MANAJEMEN BANDWITH UNTUK MENGANTISIPASI MONOPOLI PENGGUNA INTERNET DENGAN METODE QUEUE TREE Dyah Susilowati, I Putu Hariyadi, I Gusti Ketut Adi Suartana

- 1. Menunjukkan paket data ruang PusTIk dan dosen atas tidak jauh beda dan lebih besar dari lokasi/ruang lainnya.
- 2. Menunjukkan besar paket data ruang kelas 2T ,1T tidak jauh beda namun berada di bawah ruang PusTIK, .dosen atas, dan perpustakaan.Menunjukkan paket data perpustakaan. Menunjukkan paket ruang perpustakaan terlihat berada di bawah ruang PusTIk dan dosen atas, serta berada di atas ruang kelas 2T dan 1T.
- 2. Ujicoba untuk melakukan monitoring queue tree untuk download file secara bersamaan

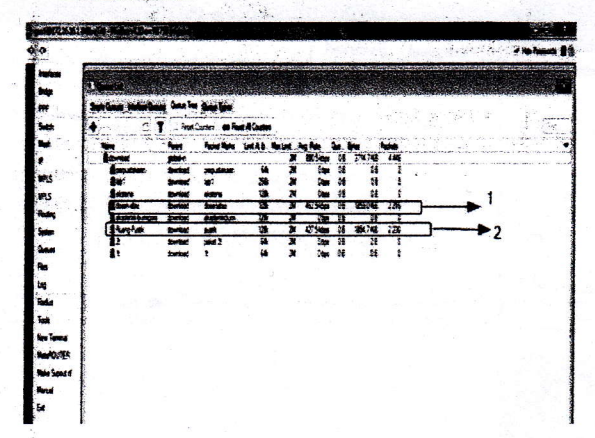

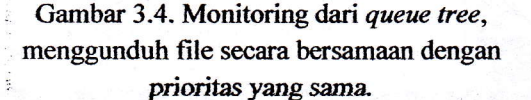

- l."Menunjukkah besar paket dari' ruang PUsTIK terlihat tidak jauh beda dengan ruang dosen atas
- 2. Menunjukkan besar paket dari ruang dosen atas terlihat tidak jauh beda dengan ruang PusTIK.

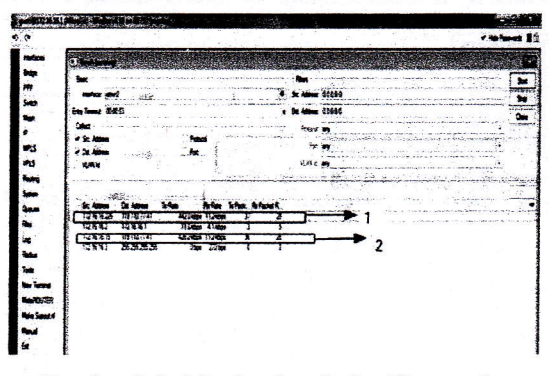

Gambar 3.5. Monitoring dari utility torch, client menggunduh file secara bersarnaan dengan prioritas yang sama.

"U

- I. Menunjukkan besar paket dari ruang PusTIK terlihat tidak jauh beda, dengan ruang dose,lr atas : ,i ,. . .
- 2. Menunjukkan besar paket dari ruang dosen atas terlihat tidak jauh beda dengan ruang PusTIK.
	- b. Dari client dengan prioritas yang berbeda yaitu dari client ruang PusTIK dan client ruang kelas'2T. PusTIK dengan prioritas. I dan ruang kelas 2T demgan prioritas 6.

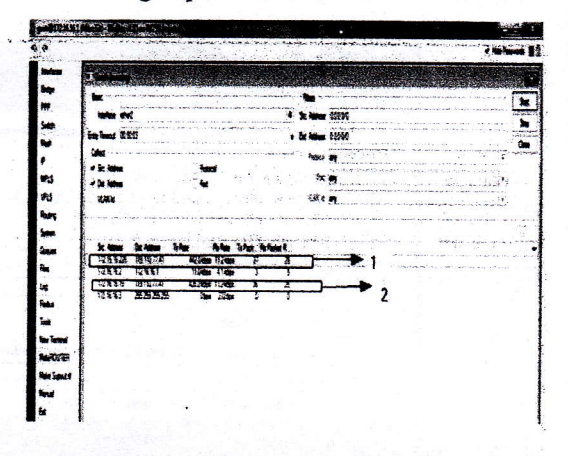

- Gambar 3.6. Monitoring dari utility torch, client menggunduh file secara bersamaan dengan prioritas yang sama.
- 1. Menunjukkan besar paket dari ruang PusTIK terlihat tidak jauh beda dengan ruang dosen atas
- 2. Menunjukkan besar paket dari ruang dosen atas terlihat tidak jauh beda dengan ruang PusTIK.

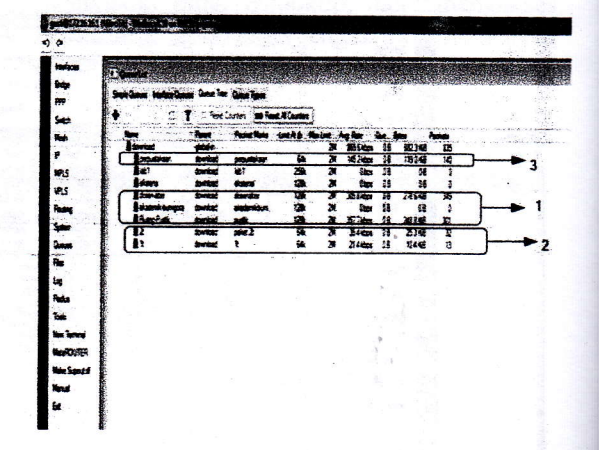

Gambar3.7. Monitoring dari queue tree, client 5 lokasi menggunduh file secara bersamaan dengan prioritas yang berbeda dan sama.

 $JURN7Ib$  MATRIK VOL. 2 NOMOR 9 (GANJIL 2012 - 2013)

MANAJEMEN BANDHITH UNTUK MENGANTISIPASI MONOPOLI PENGGUNA INTERNET DENGAN METODE QUEUE TREE Dyah Susilowati, I Putu Hariyadi, I Gusti Ketut Adi Suartana

- 3. Menunjukkan paket data ruang PusTIk dan dosen atas tidak jauh beda dan lebih besar dari lokasi/ruang lainnya.
- 4. Menunjukkan besar paket data ruang kelas 2T, 1T tidak jauh beda namun berada di bawah ruang PusTIK, dosen atas, dan perpustakaan.
- 5. Menunjukkan paket data ruang perpustakaan terlihat berada di bawah ruang PusTIk dan dosen atas, serta berada di atas ruang kelas 2T dan 1T.

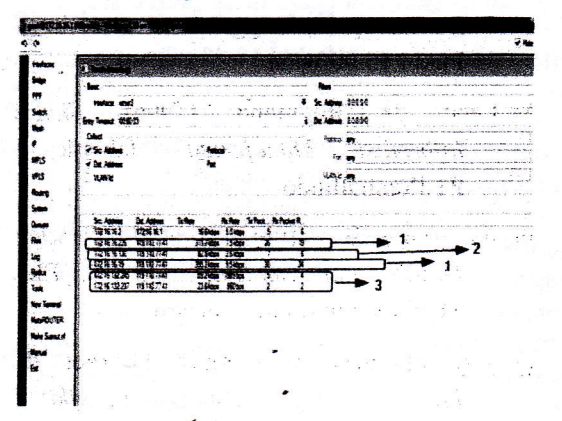

Gambar 3.8. Monitoring dari utility torch, client 5 lokasi menggunduh file secara bersamaan dengan prioritas yang berbeda dan sama.

- 1. Menunjukkan paket data ruang PusTIk dan dosen atas tidak jauh beda dan lebih besar dari lokasi/ruang lainnya.
- 2. Menunjukkan paket data ruang perpustakaan terlihat berada di bawah ruang PusTIk dan dosen atas, serta berada di atas ruang kelas 2t dan 1T.
- 3. Menunjukkan besar paket data ruang kelas 2T, 1T tidak jauh beda namun berada di bawah ruang PusTIK, dosen atas, dan perpustakaan.

#### $3.3.$ **Hasil Analisa**

Berdasarkan hasil uji coba dapat dilakukan analisa perbandingan antara system baru dengan system sebelumnya sebagai berikut:

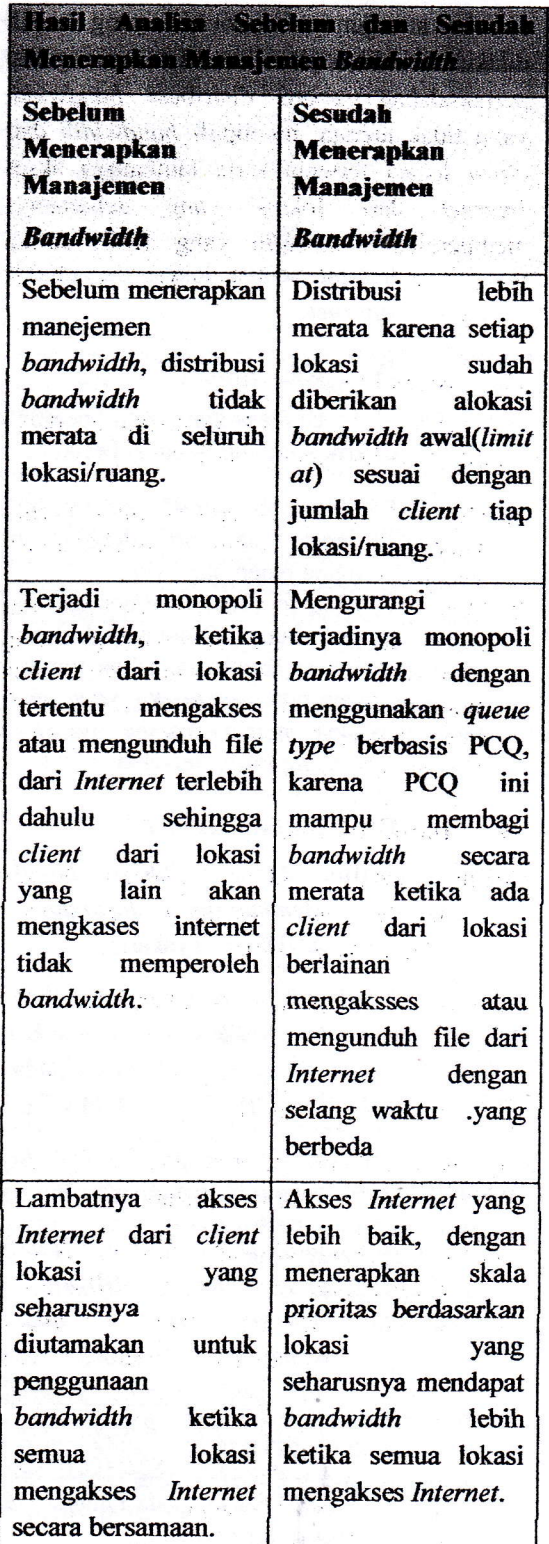

Manjemen bandwidth dengan metode queue tree berbasis queue type PCQ yang dapat menerapkan skala prioritas, berdasarkan hasil

JURNAL MATRIK VOL. 2 NOMOR 9 (GANJIL 2012 - 2013)

#### .<br>MANAJEMEN RANDWITH UNTUK MENGANTISIPASI MONOPOLI PENGGUNA INTERNET DENGAN METODE OUEUE TREE Dvah Susilowati, I Putu Harivadi, I Gusti Ketut Adi Suartana

ujicoba manajemen bandwidth yang sudah dilakukan diharapkan mampu mengatasi permasalahan seperti distribusi bandwidth yang tidak merata, monopoli bandwidth dari client lokasi tertentu serta lambatnya akses Internet dari lokasi yang seharusnya memperoleh bandwidth yang lebih ketika hampir semua lokasi bersamaan mengkases Internet.

### IV. Kesimpulan

Berdasarkan hasil pembahasan dapat ditarik simpulan sebagai berikut :

- 1. Monopoli bandwith oleh pengguna tertentu dapat dihindari dengan dilakukannya manajemen bandwith.
- 2. Metode *queue tree* berbasis skala prioritas per alamat IP sumber dari masing-masing lokasi dapat digunakan untuk menentukan rata-rata bandwidth yang akan diperoleh oleh masing-masing client di masingmasing lokasi tersebut.

#### IV. Daftar Pustaka

- Arifin. Zaenal. [2005]. Langkah Mudah<br>lembangun Jaringan Komputer. Membangun ANDI. Yogyakarta.
- Bandwitdh Management. Sumber internet di: http://id.wikipedia.org/wiki/Bandwidth management. Diakses pada tanggal 19 Mei 2011 Pukul 14.00 wita.
- Gumawang, Atang. [2006]. Belajar Merakit komputer. Informatika Bandung.
- Hariyanto, Dwi febriyan. [2009]. Kajian<br>Penggunaan Mikrotik RouterOS Penggunaan sebagai Router Pada Jaringan Komputer. Sumber Internet di: http://www.unsri.ac.id/upload/arsip/KA JIAN%20PENGGUNAAN%20MIKROT IK%20OS%20SEBAGAI%20ROUTER. pdf Diakses pada tanggal: 18 Mei 2011<br>Pukul 17.00 wita.
- Jogiyanto, H.M. [1999]. Analisis dan Desain Sistem Informasi Pendekatan Terstruktur Teori dan Praktek Aplikasi Bisnis. ANDI Yogyakarta.
- Kurniawan, [2007]. VLSM. Sumber Internet<br>di: http://www.google.co.id. Diakses  $di: <http://www.google.co.id>$ pada tanggal : 17 Mei 2011 Pukul 09.00 wita.
- Ladiamuddin, B. Al-bahra. [2006]. Rekayasa Perangkat Lunak. Graha IImu. Yogyakarta
- Mikrotik. [2010]. Manual Mikrotik Sumber Internet di:http://www.wiki.mikrotik.com Diakses pada tanggal : 19 Mei 2011 Pukul 13.00 wita.
- McLeod, Jr. Reymond. [1996]. Sistem<br>1. Informasi Manajemen. Jakarta Manajemen. Jakarta : PT-Prenhallindo
- Purbo, Onno W. [1998]. TCP/IP Standar, Desain, dan Implementasi. PT. Elex Media Komputindo. Jakarta.
- Quality of Service. Sumber Internet di: http://wiki.mikrotik.com/wiki/Teswiki/ Quality of Service. Diakses pada tanggal 20 Mei 2011 Puk

 $\sim$   $\,$   $\,$   $\,$ 

weeks a straight

 $\sim$  jan  $-$  s

التي منذ في

State of a state of the  $\gamma_{\rm eff}^{(1)} = -\gamma_{\rm eff} \, \gamma_{\rm eff}^{(2)}$  ,  $\gamma_{\rm eff}$  . The village from  $\beta$ 

÷.

t-'

 $|U\Omega|$ HAL MATRIK VOL. 2 HOMO $R$  9 (GAHIIL 2012  $-$  2013) 18and a strike and 569

# **JURNAL MATRIK**

# Votume 2, Nomor 9 Oktober 2012

# PENANGGUNG JAWAB

Dyah Susitowati, S. Kom., M. Kom.

# Redaktur

Ahmat Adit, M.Sc Dadang Priyanto; M. KOM Dian Syafitri, Mdig. MMedia Dyah Susilowati, M.Kom Raisul Azhar, MT. Ahmad Ashrit Riza(, S.Si

# Pelaksana Ketatalaksana

Rahmi Komala Dewi, S.Sos

Atamat Sekretariat / Redaksi Badan Penelitian dan Pengabdian Pada Masyarakat (BP3M) STMIK BUMIGORA MATARAM Jl. Ismail Marzuki - Mataram, Telp.(0370) 634498 Fax. (0370) 638369

::lil ,t <sup>1</sup>

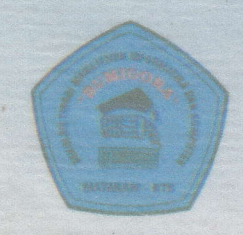

SEKOLAH TINGGI MANAJEMEN INFORMATIKA DAN KOMPUTER (STMIK) BUMIGORA MATARAM Jalan Ismail Marzuki Mataram Telp/Fax. (0370) 634498/ 638369 www.stmikbumigora.ac.id

**MATRIK Jurnal Ilmiah Teknologi Informasi dan Komunikasi** ISSN 1854-4144, Vol. 2, No. 9, Oktober 2012

**Digital Library S**